## Geofence Setup

Last Modified on 04/13/2022 1:57 pm MDT

## From the Gearwheel Menu > **General Settings**

Scroll to Schedules. Find the intended schedule for the Geo Fence. Click "**+** "to expand location settings.

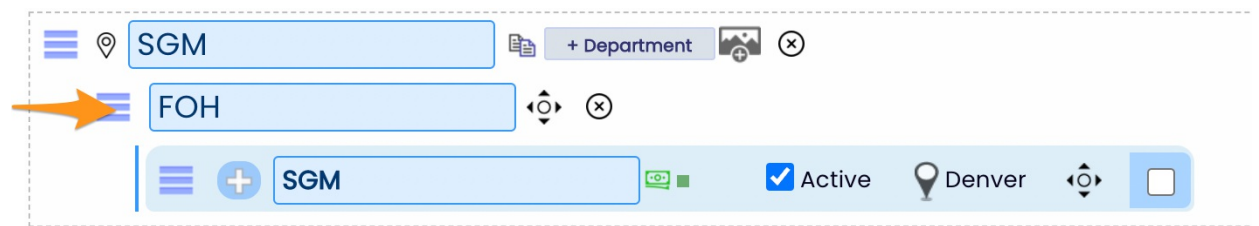

Enable the Geo Fence and provide a radius (feet allowed)input. Next use the**Choose Geo Fence Center** to locate on map.

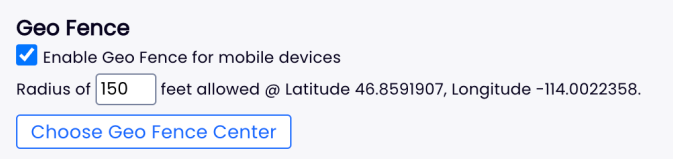

From the map, enter business address to location, and set location.

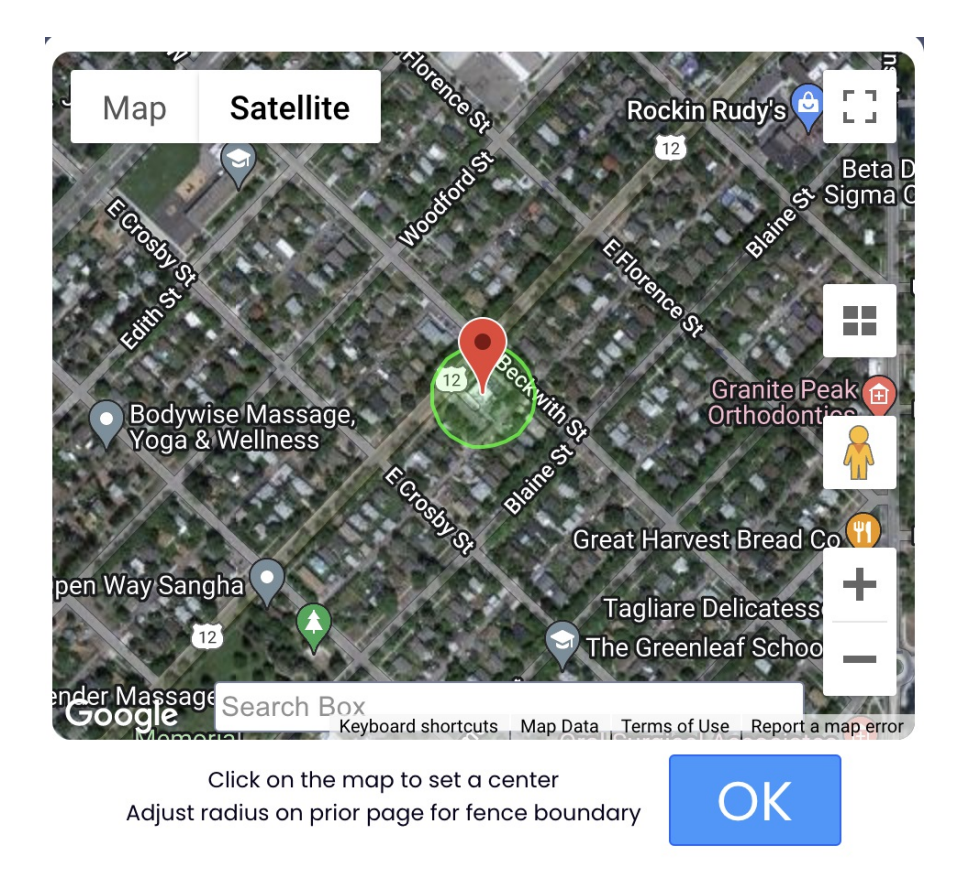

## **Geo Fence NOTE: If mobile signals are weak indoors resulting in unrecognized location, employees should connect to local WiFi.**